# Modern CSS Upgrades to Improve Accessibility

### **Stephanie Eckles (she/her)** @5t3ph • ModernCSS.dev

## **About Me**

- ~15 years experience as a front-end focused developer
- Career journey: marketing, product, and design systems
- Writer, speaker, instructor, podcast host, mom, baker

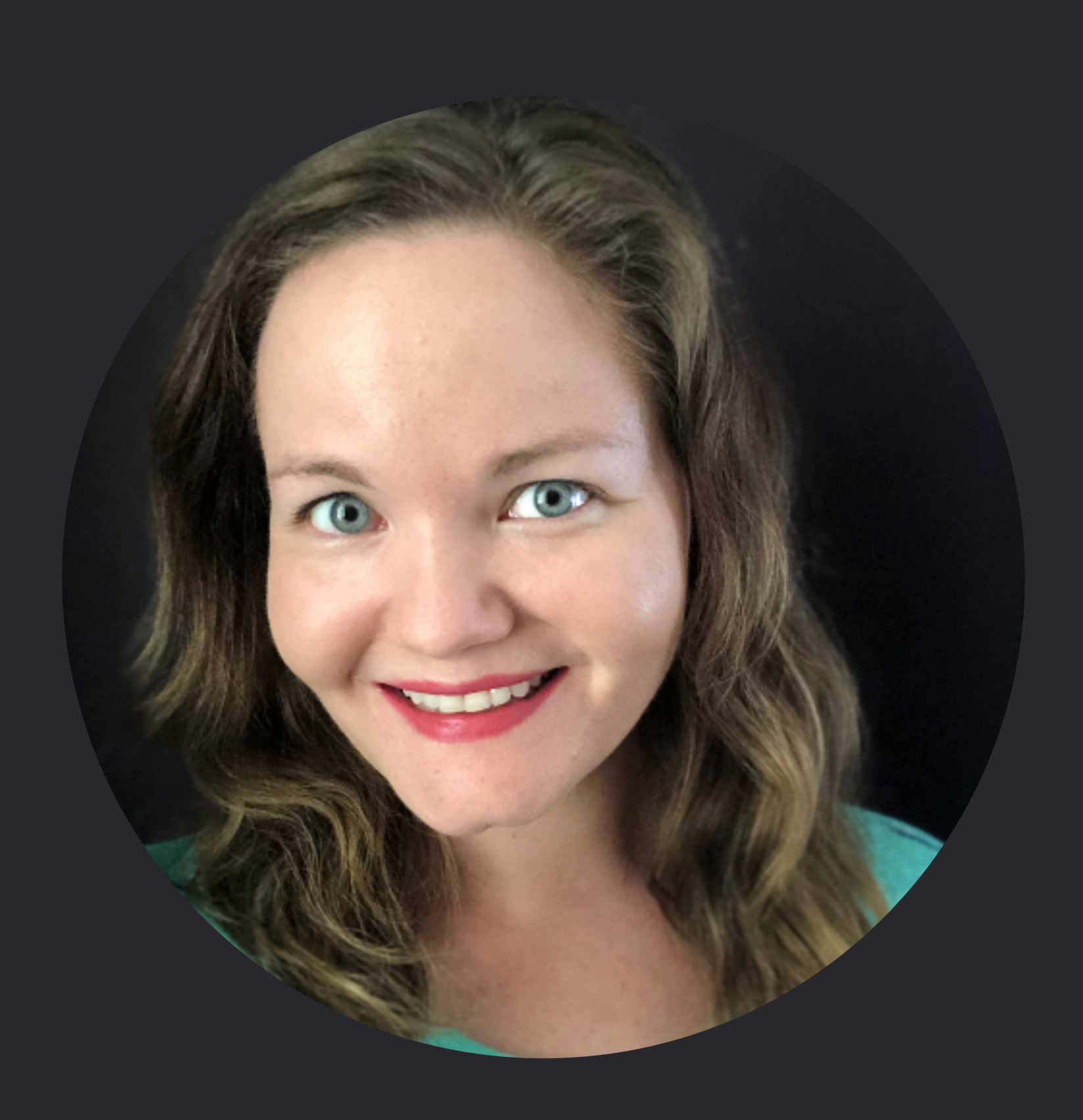

### Today we'll be learning...

# Modern CSS capabilities for building accessibly inclusive layouts

- 01 Focus Visibility  $\blacktriangleright$ 
	- 02 Focus vs. Source Order
	- 03 Desktop Zoom and Reflow
	- 04 Respecting User Preferences

# **Focus Visibility**

### **2.4.7: Focus Visible**

Keyboard operable interfaces must have visible focus indicators

### **2.4.11: Focus Appearance (Minimum)**

*Draft in WCAG 2.2* 

Criteria for developing clearly distinguishable focus indicators

Any outline that is **at least 2px thick** and contrasts with the non-focused state would pass this criterion

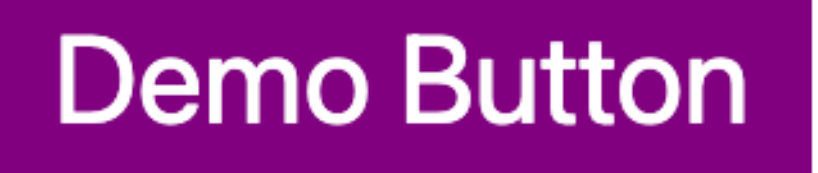

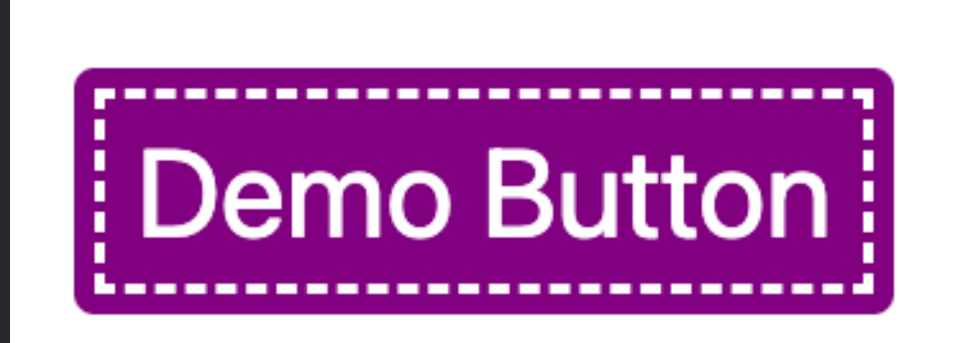

*Default appearance Focused appearance*

Minimum area

### **Outline**

or **Shape**  the area of a 4 CSS pixel thick line along the shortest side of a minimum bounding box of the unfocused component, and no thinner than 2 CSS pixels

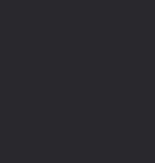

the area of a 1 CSS pixel thick perimeter of the unfocused component

### **TL;DR** for minimum area

**Authors are encouraged to make the change as significant as possible**, for example, by designing a thick border around the element

**Demo Button** 

**Demo Button** 

*Default appearance Focused appearance*

- 
- 

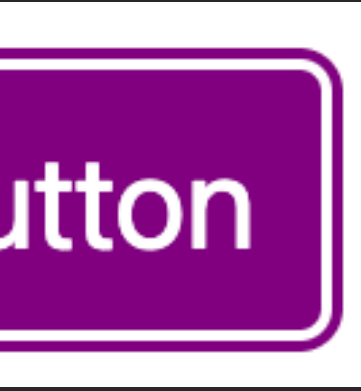

### Contrasting area

an area of the focus indicator **contrasts at least 3:1**  between the colors in the focused and unfocused states

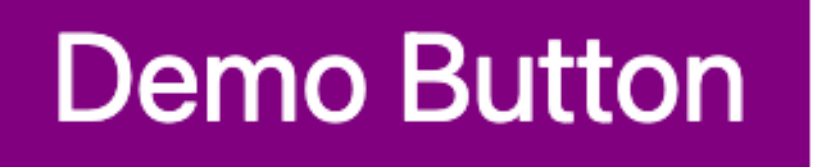

*Default appearance Passes contrast Fails contrast*

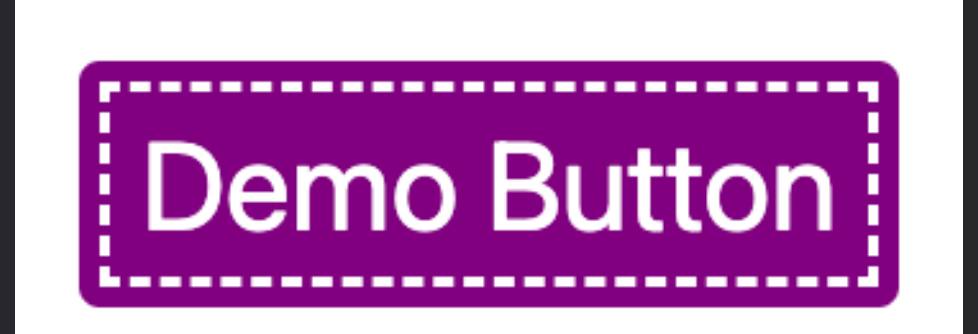

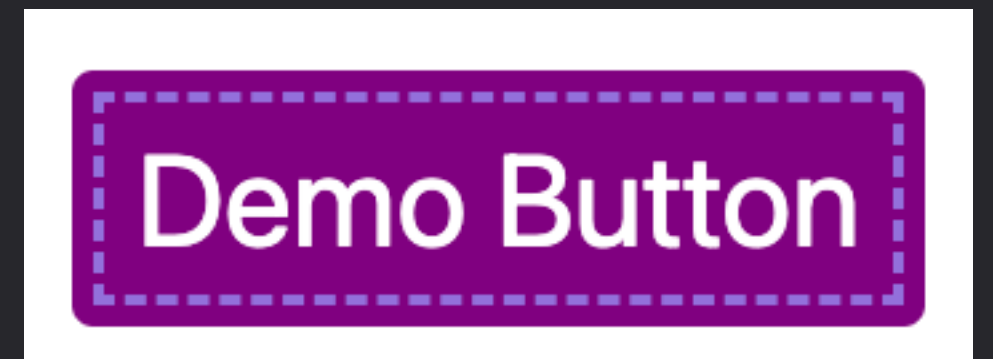

Adjacent contrast

the contrasting area also has **a contrast ratio of least 3:1 against adjacent colors** in the focused component, or the contrasting area has a thickness of at least 2 CSS pixels

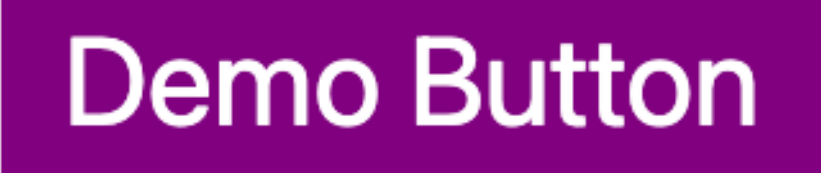

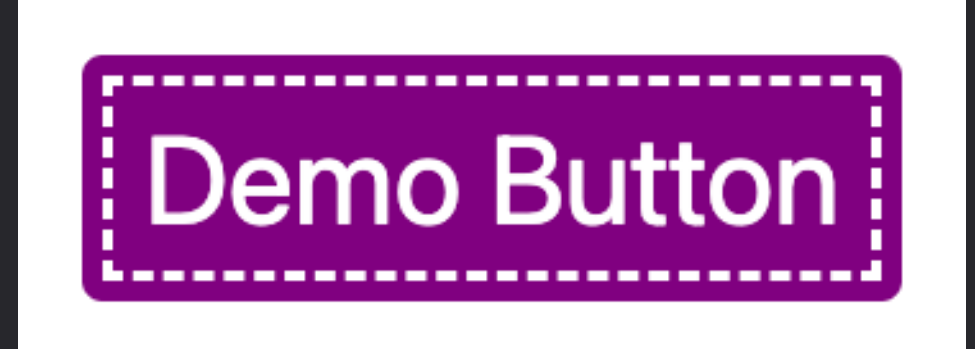

*Default appearance Passes adjacent contrast Passes adjacent contrast*

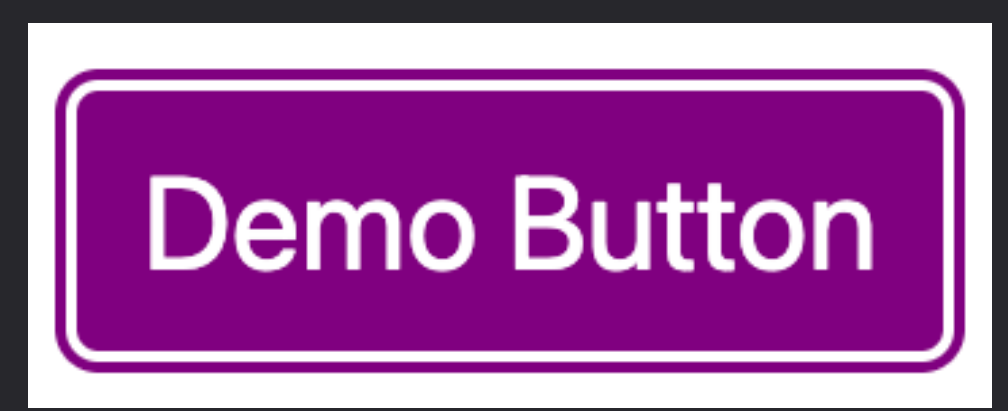

# **Ensuring Visible Focus with Modern CSS**

:is(a, button, input, textarea, summary) { --outline-size: max(2px, 0.08em); --outline-style: solid; --outline-color: currentColor; }<br>}

### **Step 1:**  Set outline properties on interactive elements

# **Ensuring Visible Focus with Modern CSS**

### **Step 2:**  Apply outline properties on :focus

:is(a, button, input, textarea, summary):focus { outline: var(--outline-size)  $var(--outline-style)$  var(--outline-color); }

### outline-offset: var(--outline-offset, var(--outline-size));

# **Ensuring Visible Focus with Modern CSS**

button { --outline-offset: -0.15em; --outline-style: dashed; }<br>}

Default

li Demo Button

### **Step 3:**  Customize for specific elements/ components as needed

## **A note about :focus-visible**

Based on heuristics, browsers by default may only show focus indicators for the state of :focus-visible

Meaning — possibly only keyboard users will see focus upon tabbing interactive elements if :focus is not defined

## Topics 01 Focus Visibility  $\blacktriangleright$ 02 Focus vs. Source Order

- Desktop Zoom and Reflow 03
- **Respecting User Preferences** 04

## **Focus vs Source Order**

### **2.4.3: Focus Order**

For both visual and non-visual users, the focus order - which is typically initiated by keyboard tabbing - should proceed logically.

Usually this means matching source order to prevent visually jumping around randomly.

- 
- 

### $Link$  $Link$ </u>

 $Link$ </u>

### $Link$ </u>  $Link$ </u>  $Link$ </u>  $Link$

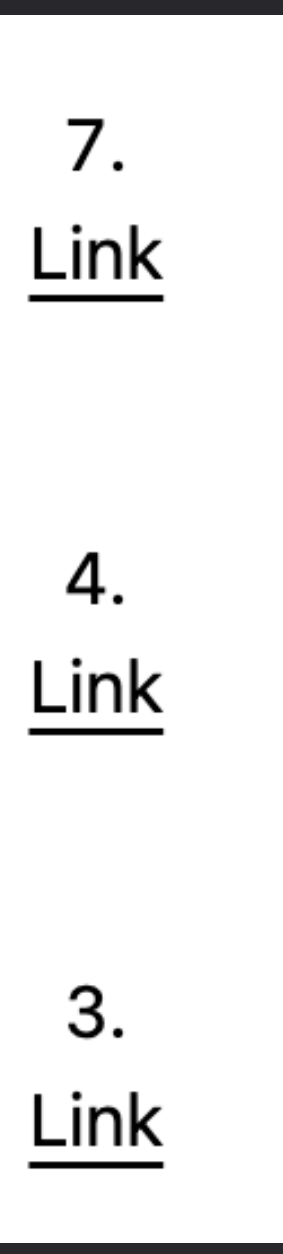

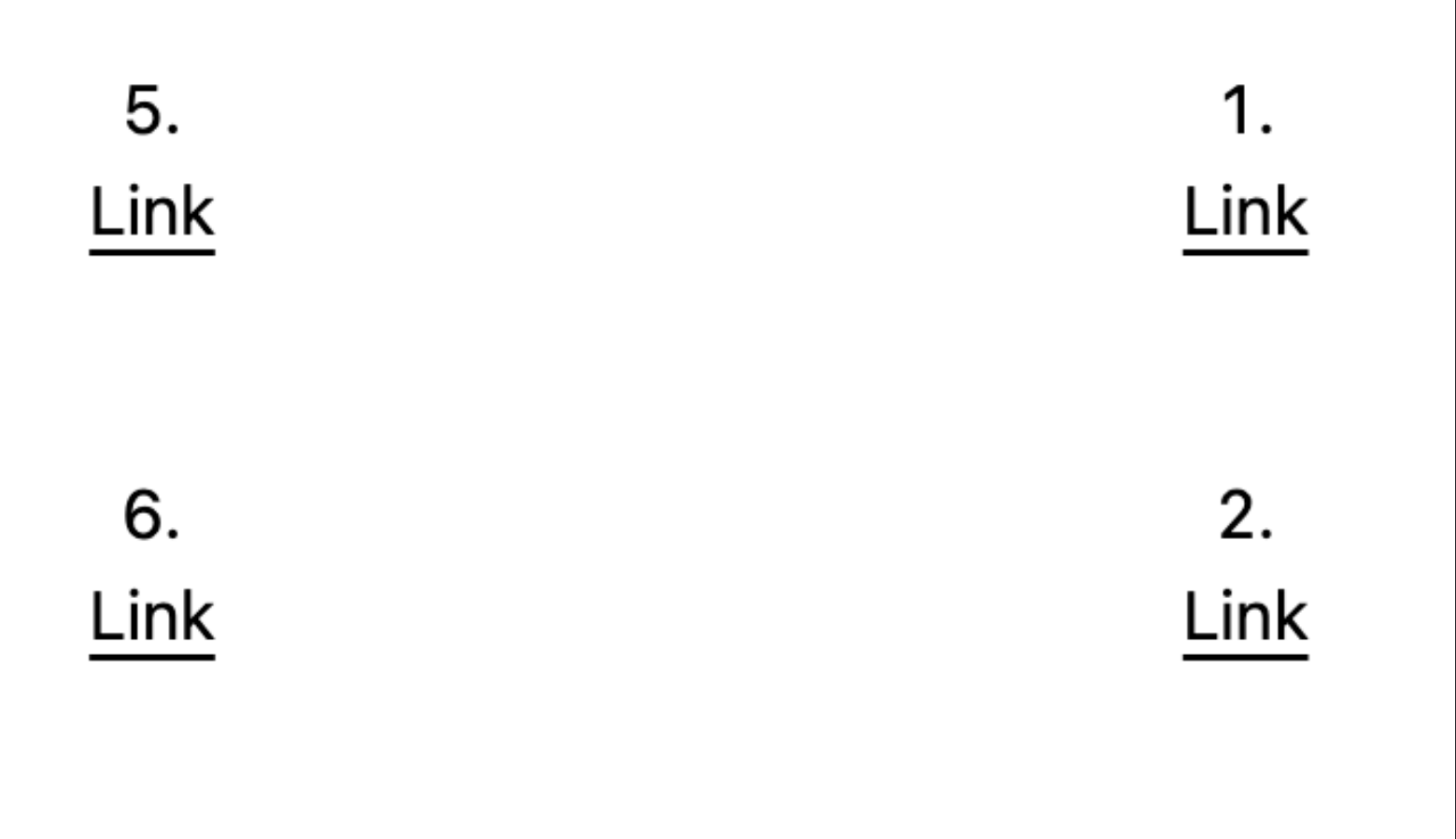

## **Potential focus order breaking scenarios**

### **Altering placement with**

- absolute, fixed, or sticky positioning
- grid areas
- the order property for grid and flexbox
- masonry layout

# **How to fix focus order?**

# **Be mindful of how you develop your source!**

# **How to fix focus order?**

# **Re-order the source instead of using CSS**

# **Topics**  01 Focus Visibility 02 Focus vs. Source Order  $\blacktriangleright$ 03 Desktop Zoom and Reflow

04 Respecting User Preferences

# **Desktop Zoom and Reflow**

### **1.4.10 Reflow**

Reflow is the term for supporting desktop zoom up to 400%, where content should *reflow* into a single column, **without**:

- Loss of content or functionality
- Requiring scrolling in two dimensions

# **Desktop Zoom and Reflow**

### **1.4.10 Reflow**

On a 1280px wide resolution at 400%, the viewport content is equivalent to 320 CSS pixels wide **320px width** 

# **256px height**

## **Desktop at 400% Zoom vs. iPhone SE**

### **320px width 256px height**

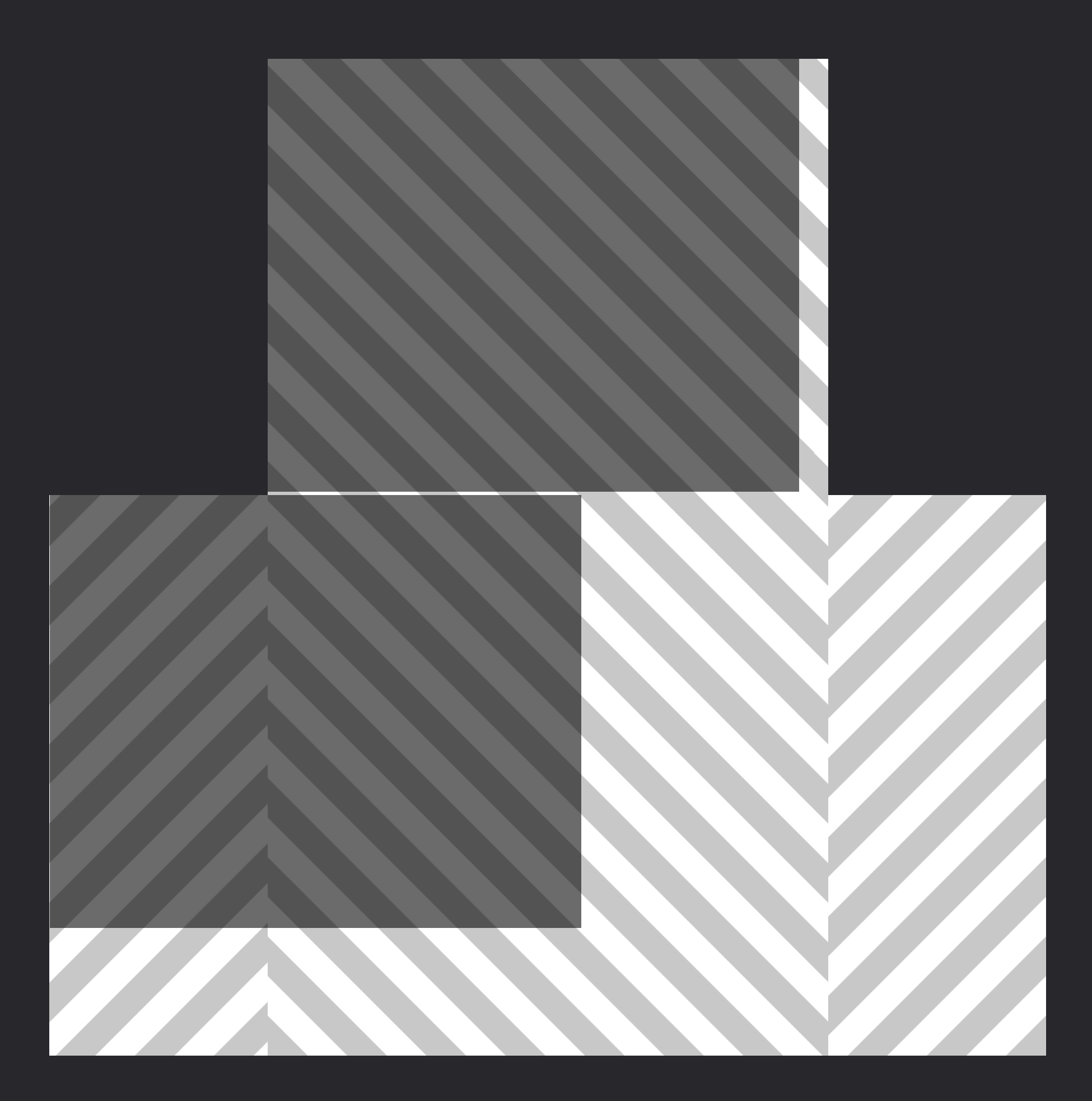

*375px x 667px*

# **Reflow vs. Responsive Design Reframing expectations**

- User is on a desktop, not a mobile device
- Re-arrange, do not remove, content and functionality
- Orientation is closer to landscape than portrait
- **• Viewport size is not a proxy for device or user capabilities**

## **Media queries and reflow**

### There is no dedicated "zoom" media query

Media queries that affect viewports less than 320px will affect reflow

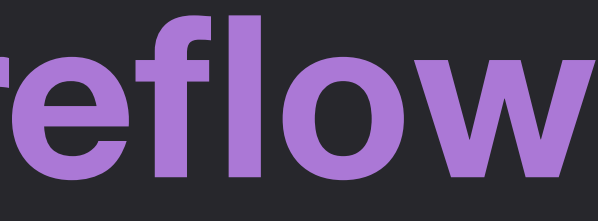

## **Potential reflow breaking scenarios**

- sticky navigation that covers half or more of the viewport
- contained scroll areas become unscrollable/cut-off
- unwanted results when using fluid typography techniques
- overflow or overlap issues that cut-off content
- spacing appearing too large relative to the content size

### **Reflow and Section Spacing**

section + section { margin-top: 128px; }<br>}

### Margin size: 128px

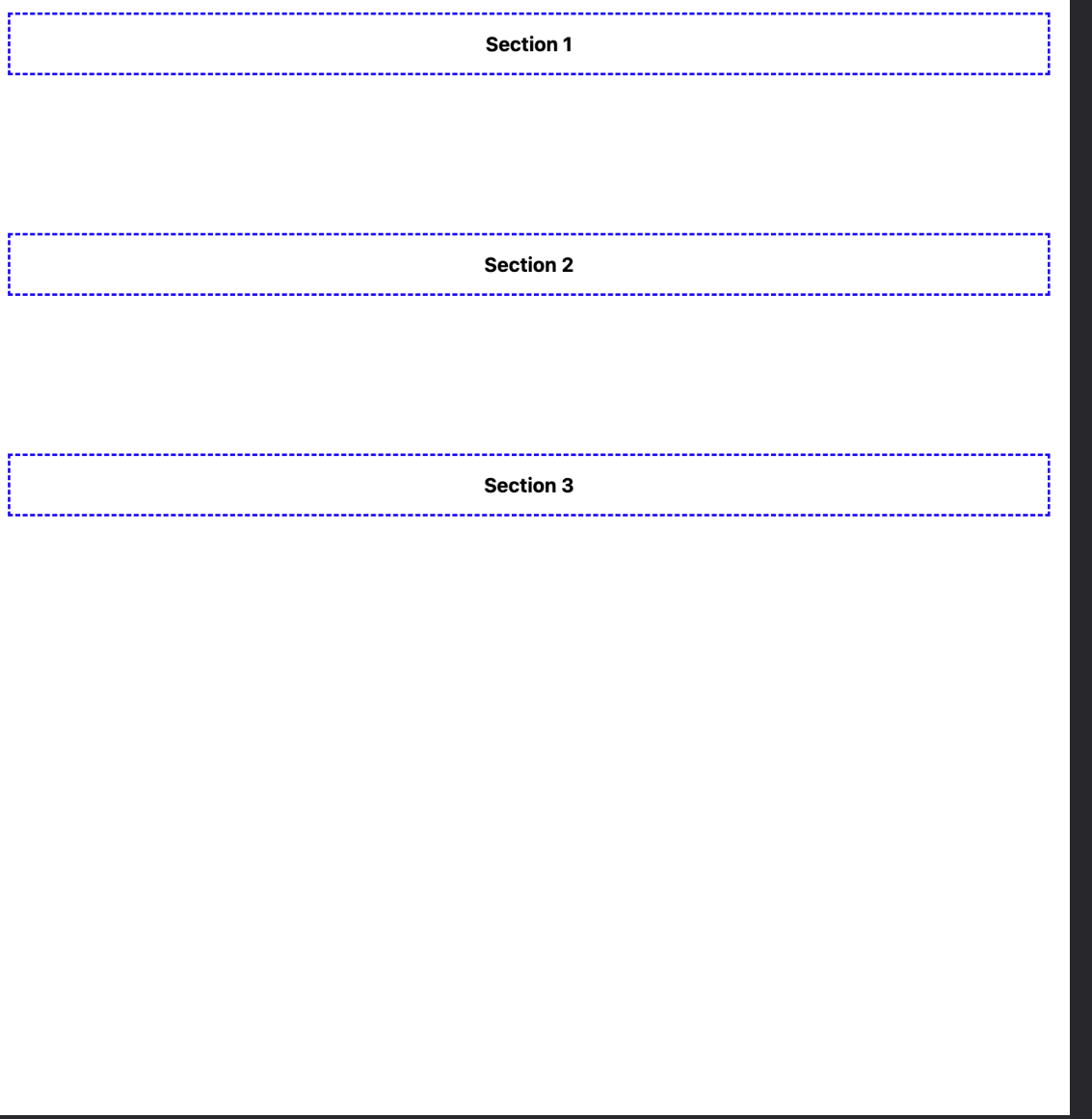

### Margin size: 128px

### **Section 1**

### *0% Zoom 400% Zoom*

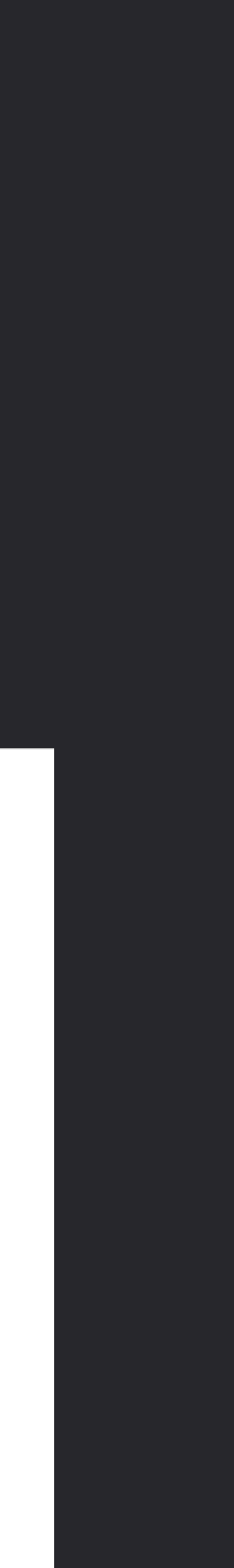

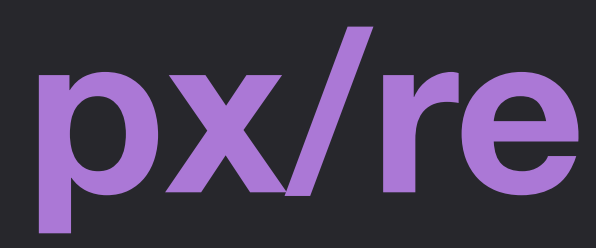

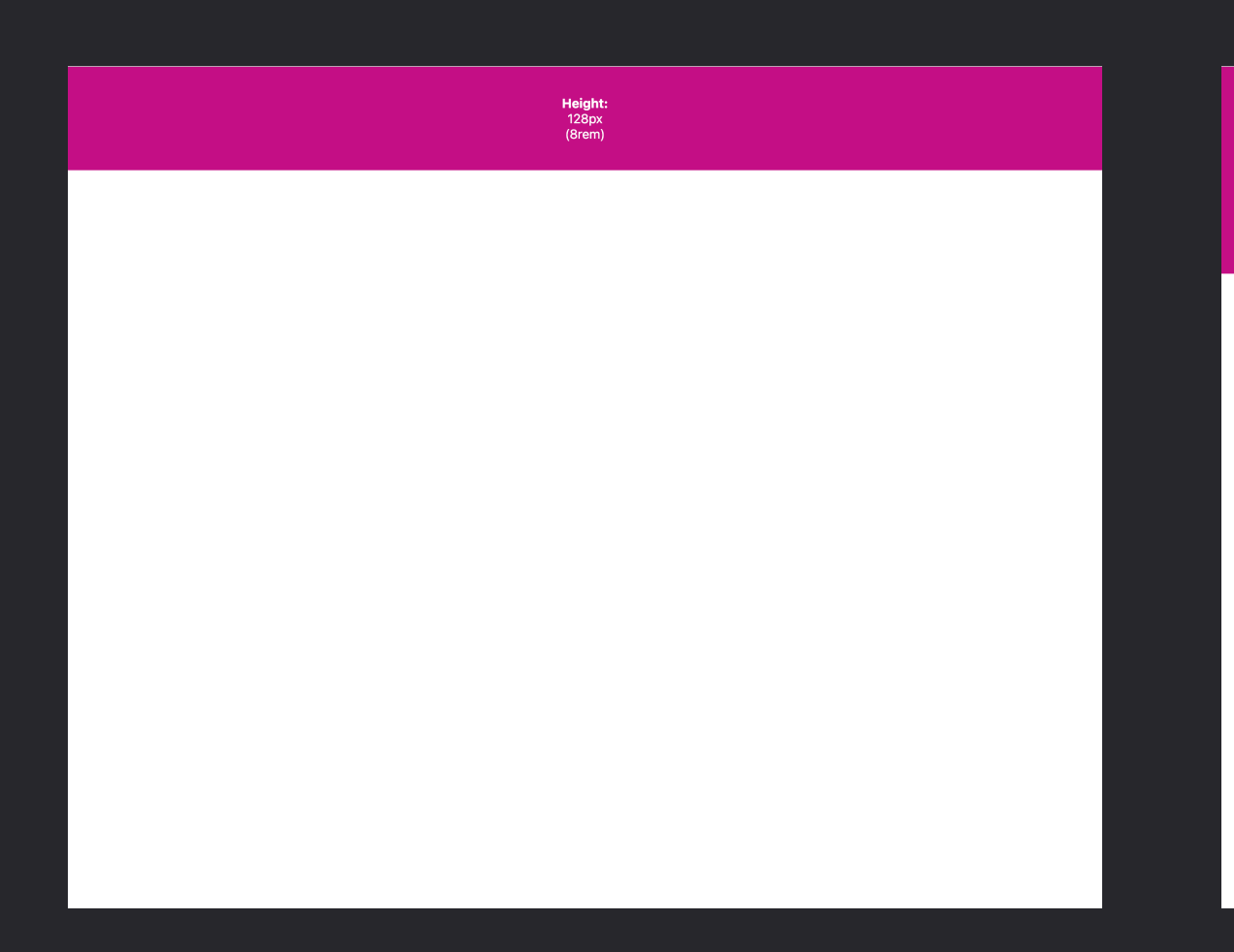

Height:<br>128px<br>(8rem)

### **px/rem vs. vh**

Height:<br>128px  $(Srem)$ 

Height: 128px (8rem)

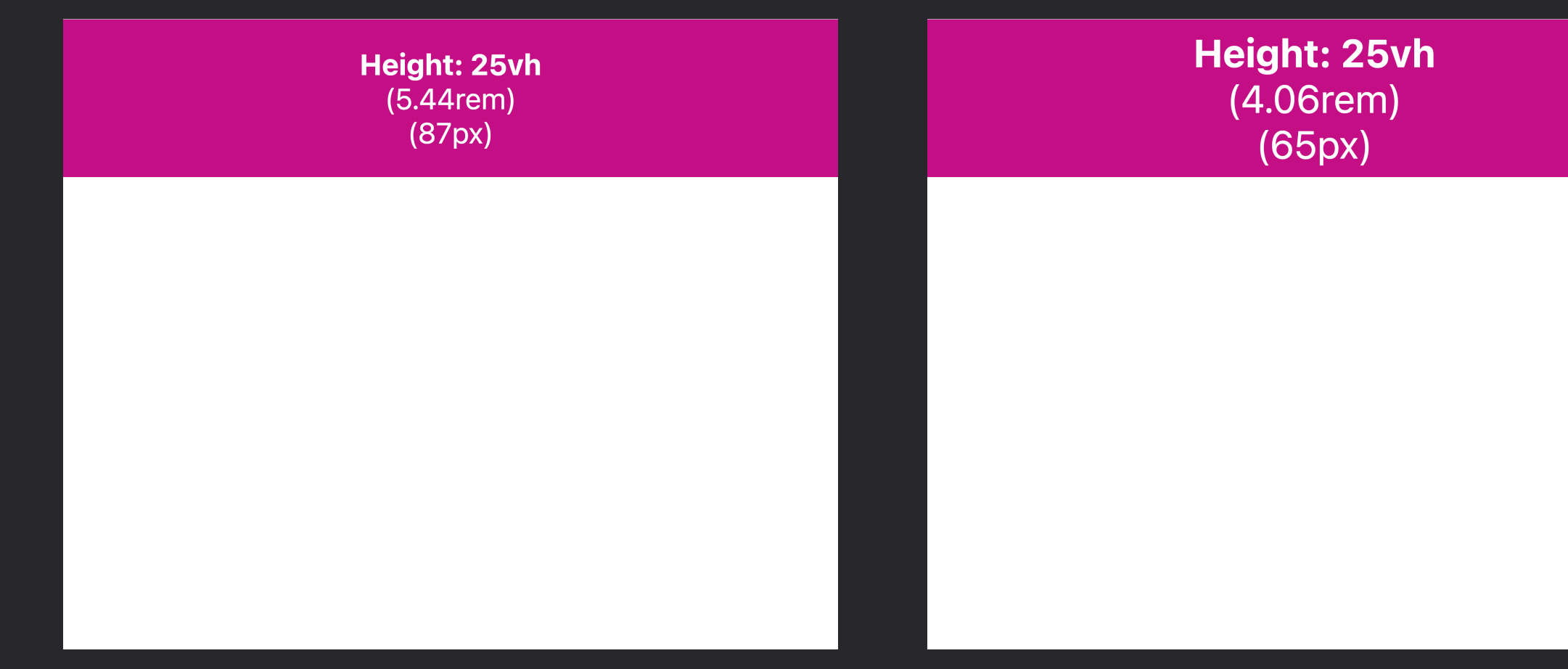

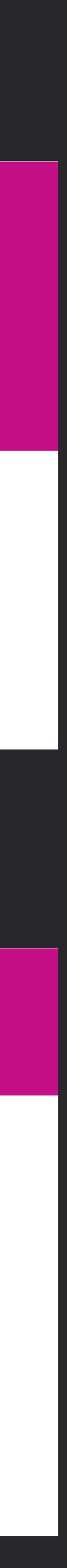

### *0% Zoom 200% Zoom 300% Zoom 400% Zoom*

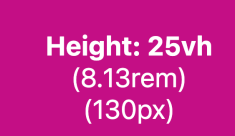

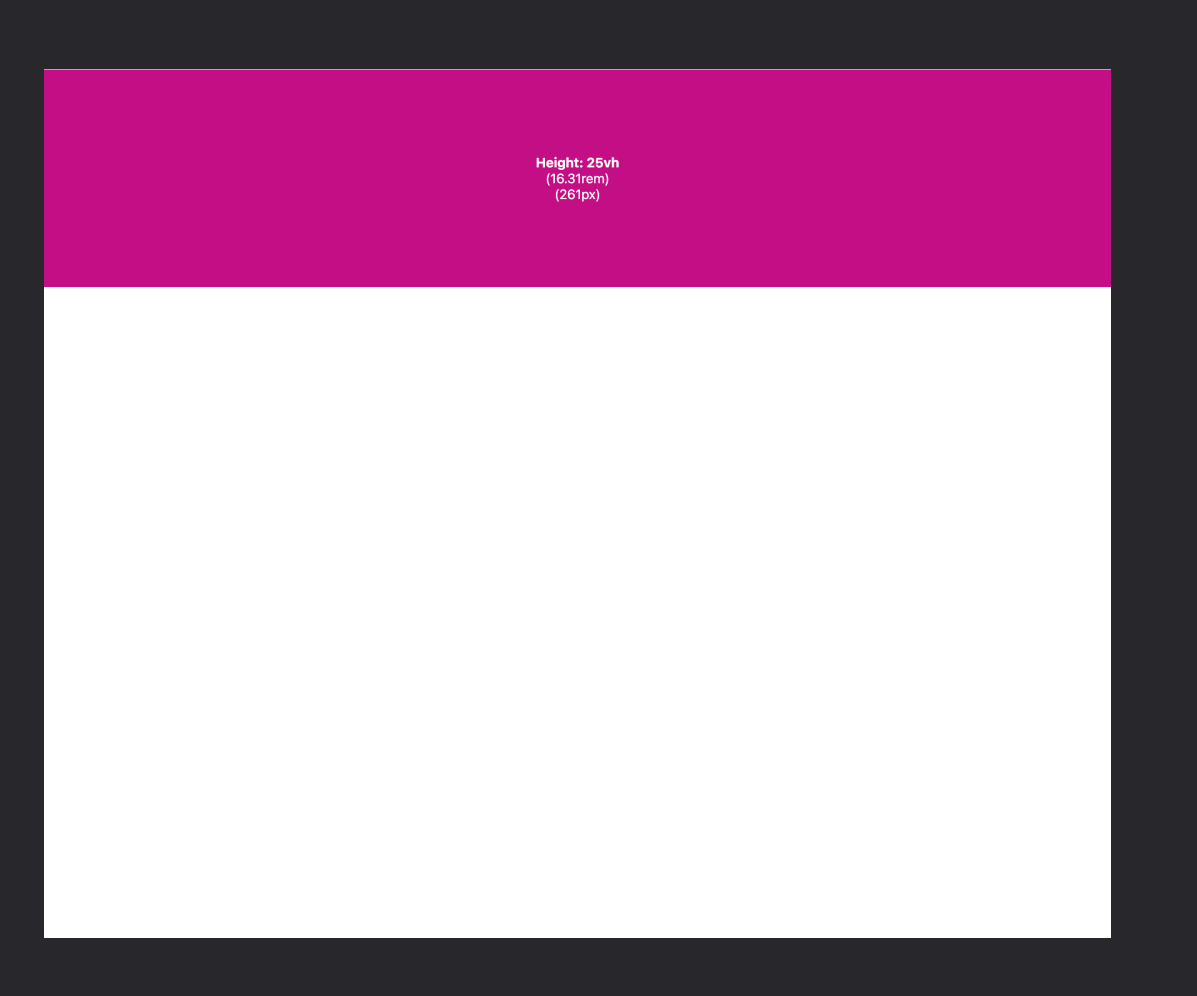

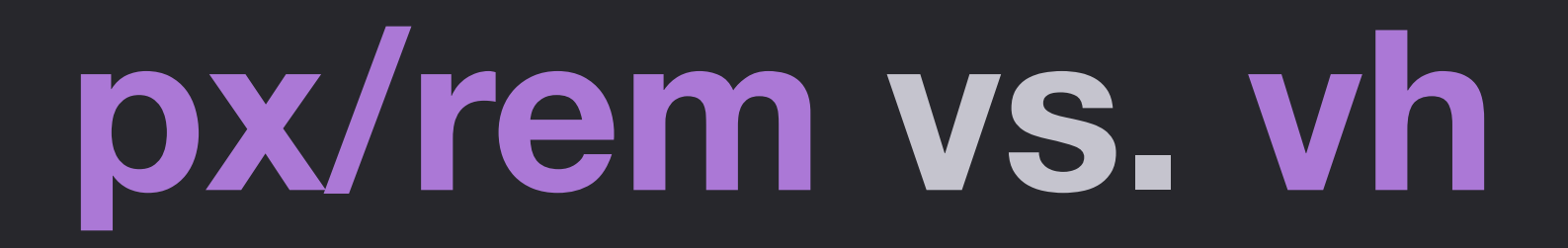

Height: 25vh  $(5.44$ rem $)$  $(87px)$ 

### Viewport size: 426 x 347

300% Zoom

### Height: 25vh (4.06rem)  $(65px)$

### Viewport size: 320 x 260

400% Zoom

# **Modern CSS Section Spacing**

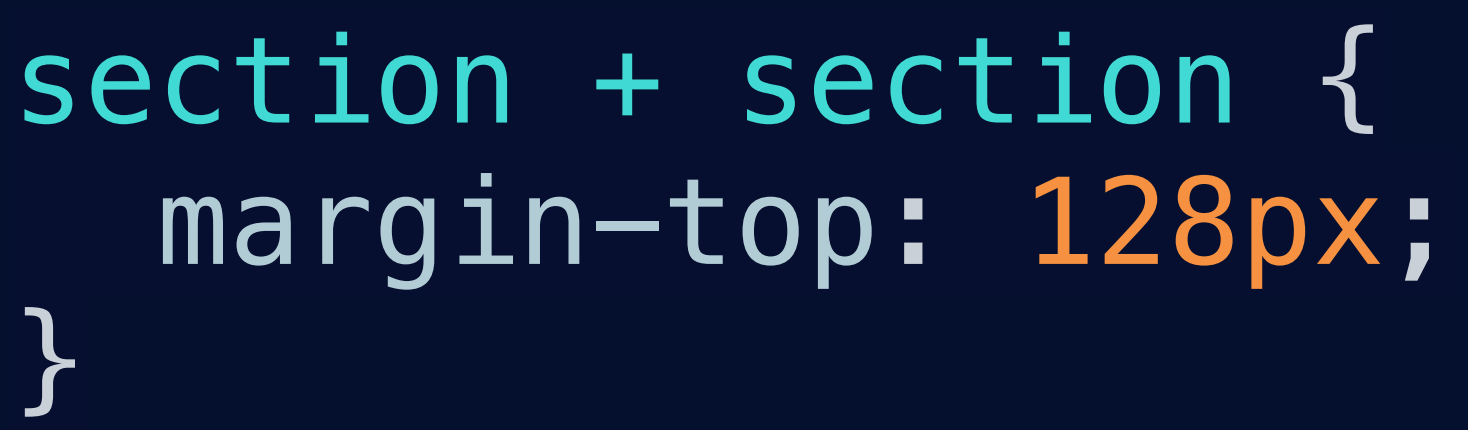

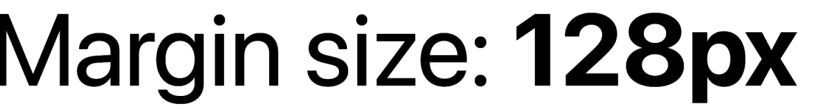

Section 1

**Section 2** 

**Section 3** 

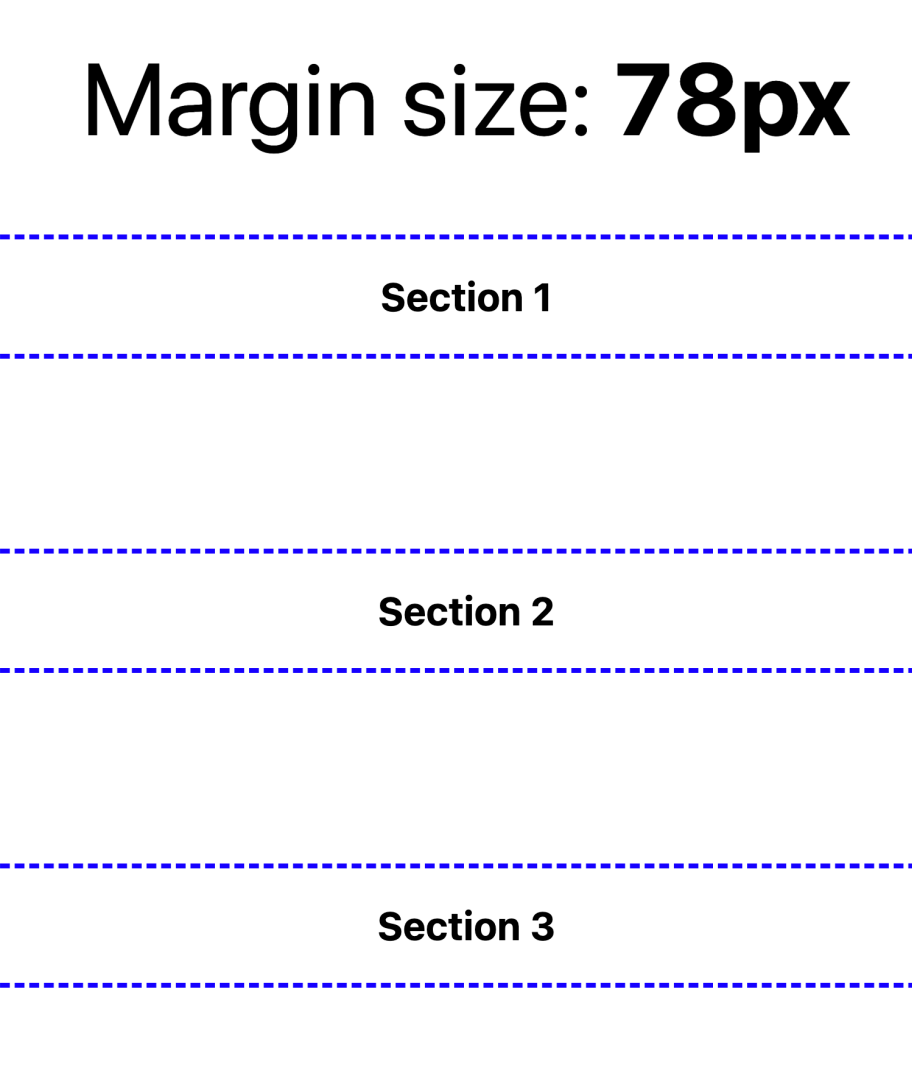

### section + section { margin-top: min(128px, 15vh); }

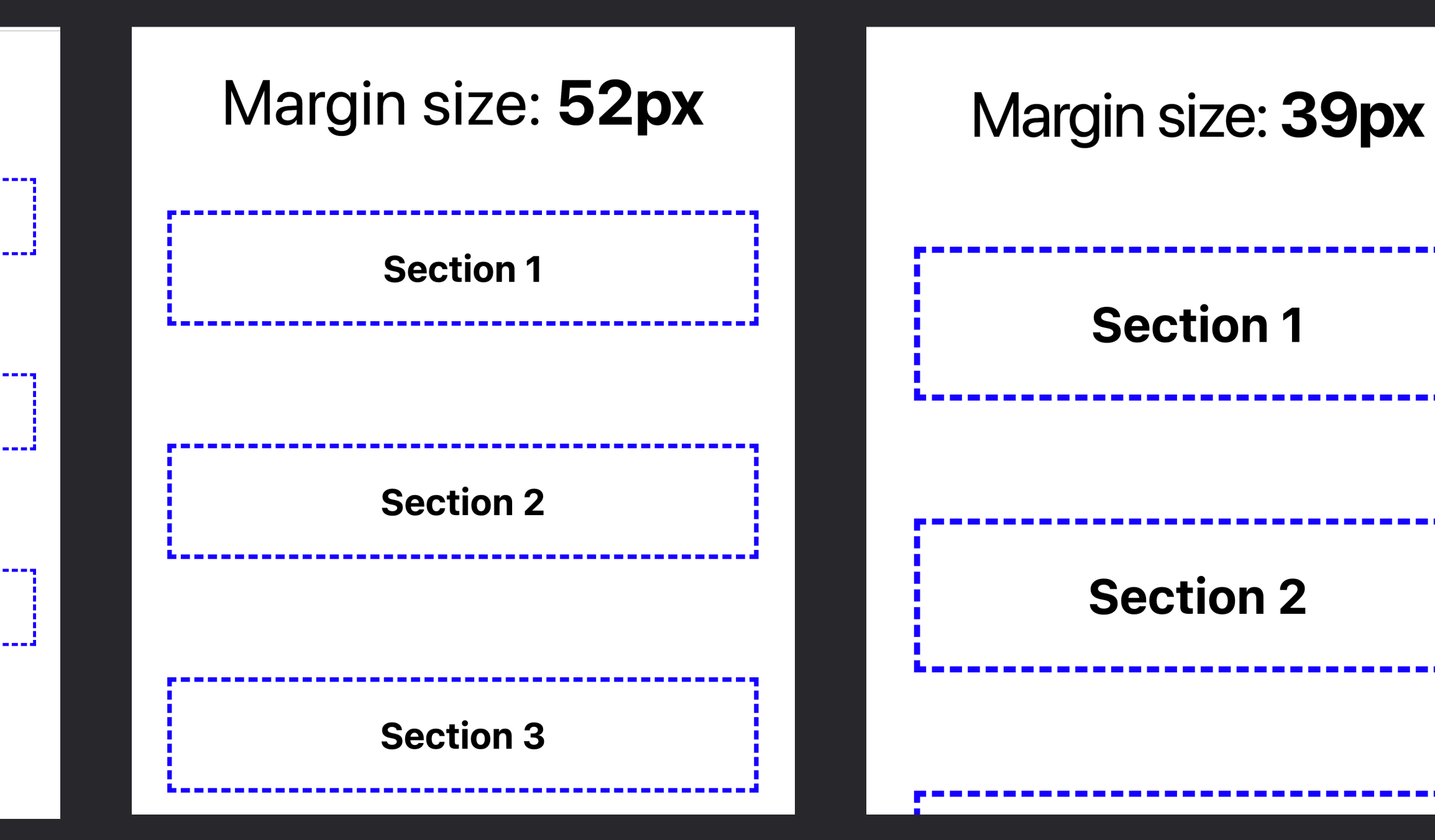

*100% Zoom 200% Zoom 300% Zoom 400% Zoom*

# **Modern CSS Element Padding**

### .card { padding: 1.5rem; }

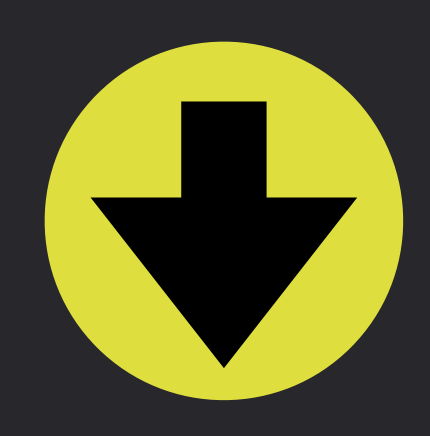

### .card { padding: clamp(1rem, 5%, 1.5rem); } *400% Zoom*

### axe-con 2022

Lorem ipsum dolor sit amet consectetur adipisicing elit. Recusandae asperiores ipsam rem nisi fuga!

**Sit amet** 

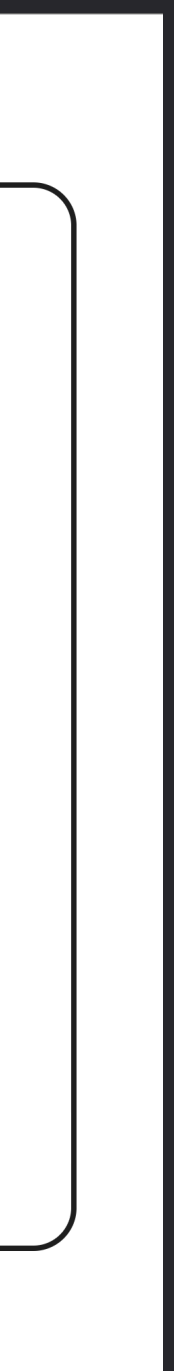

- 01 Focus Visibility
- 02 Focus vs. Source Order
- 03 Desktop Zoom and Reflow  $\blacktriangleright$ 
	- 04 Respecting User Preferences

## **Respecting User Preferences**

### **1. Motion**

### **2. Color and contrast**

## **Motion Criteria**

### **2.3.1 Three Flashes or Below Threshold**

Avoid anything that flashes more than three times in any one second period

### **2.3.3 Animation From Interactions**

Motion animation triggered by interaction can be disabled, unless the animation is essential to the functionality or the information being conveyed

## **prefers-reduced-motion**

- Detect operating system setting for motion preference
- Attach to feature query via CSS or JavaScript
- **• Lack of setting does not mean user is ok with motion**

## **Motion reset**

- Run all animations once, and complete transitions instantly
- Maintains duration for JavaScript events

```
@media (prefers-reduced-motion: reduce) {
  * ,
  *::before, 
  *::after {
     animation-duration: 0.01ms !important;
     animation-iteration-count: 1 !important;
    transition-duration: 0.01ms !important;
    scroll-behavior: auto !important;
 }
}
```
*Credit: Andy Bell's Modern CSS Reset*

# **Testing results of prefers-reduced-motion** In Chromium, found under More Tools > Rendering

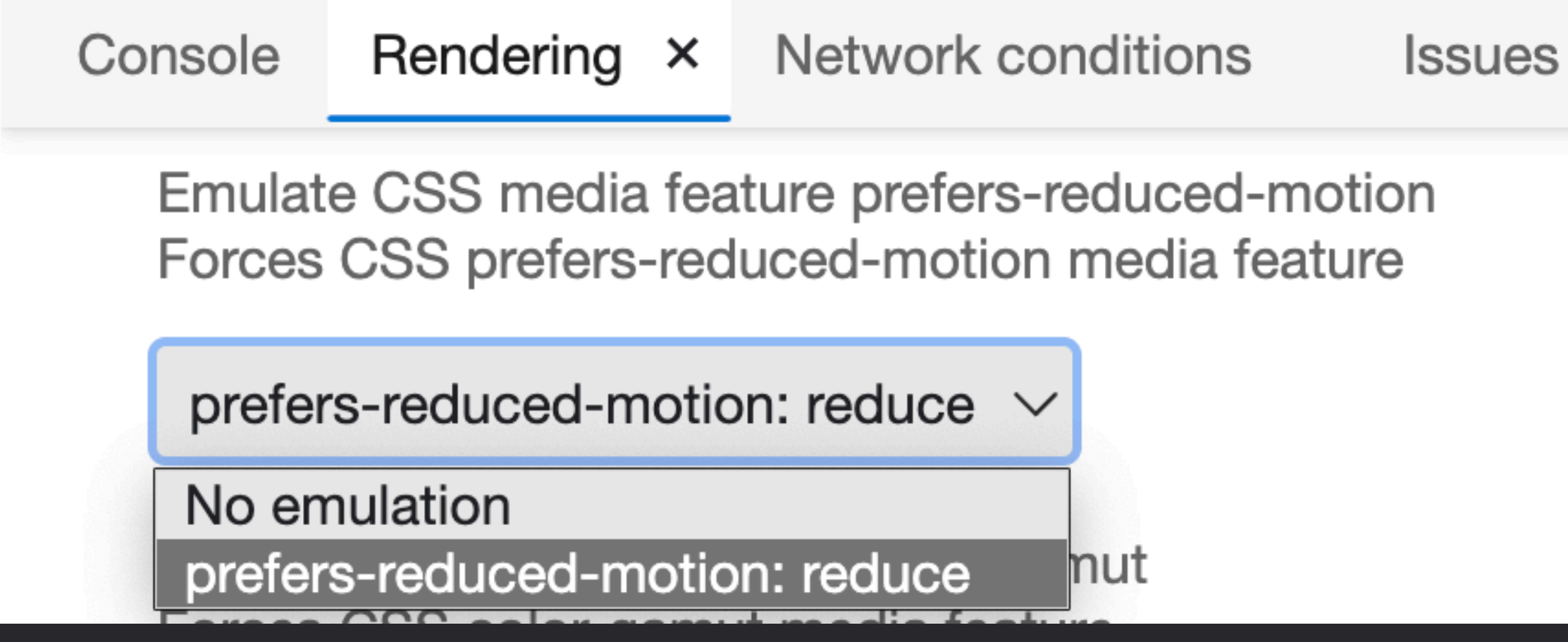

# **Color and Contrast Criterion**

### **1.4.3 Contrast Minimum**

Provide enough contrast between text and its background so that it can be read by people with moderately low vision

No criteria currently indicate a requirement for "dark mode" or varying contrast modes

To respect dark/light mode and contrast modes is to practice inclusive design

# **Color and Contrast Feature Media Queries**

- **1. prefers-color-scheme**
- **2. prefers-contrast**
- **3. forced-colors**

All media queries adapt to operating system preference

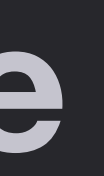

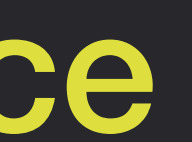

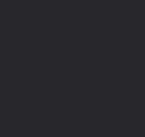

### **prefers-color-scheme**

Explicitly define properties for "light" or "dark" color schemes

@media (prefers-color-scheme: dark) { /\* "dark" mode \*/ }<br>}

No requirement that "dark" is black, and "light" is white

@media (prefers-color-scheme: light) { /\* "light" mode \*/ }

## **Related property: color-scheme**

:root { color-scheme: dark light; }<br>}

<meta name="color-scheme" content="dark light">

- Indicate a page supports light, dark, or both
- If set on : root or via meta tag, Chrome will auto-apply adjustments using system colors
- Order listed indicates preference

# Related property: color-scheme Alternatively, explicitly set for form controls only

```
input, select, textarea {
  color-scheme: light dark;
\boldsymbol{B}@media (prefers-color-scheme: dark) {
  body \{background-color: #222;
    color: #fff;
```
◯ Radio

Checkbox

**Text input** 

### **Textarea**

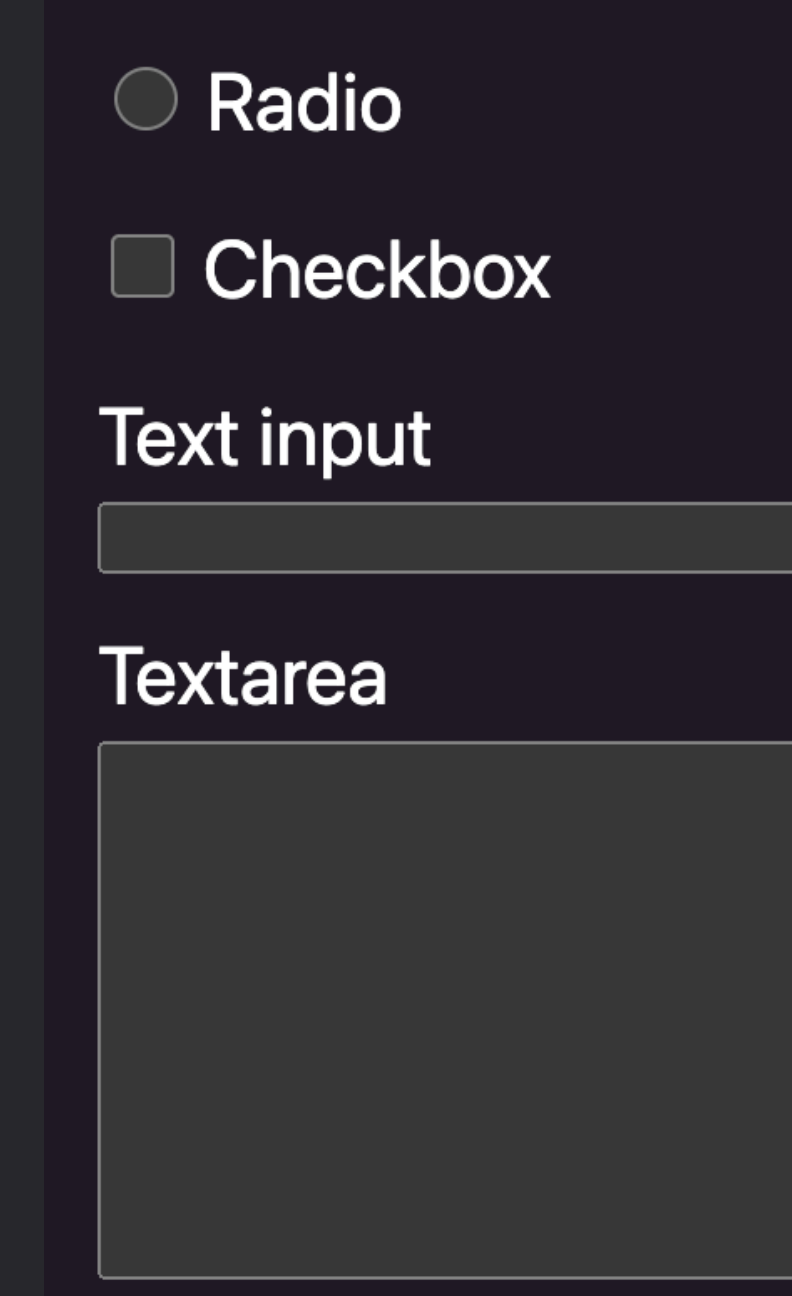

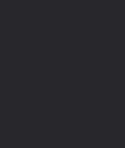

### **prefers-contrast**

- @media (prefers-contrast: no-preference) {}
- @media (prefers-contrast: less) {}
- @media (prefers-contrast: more) {}
- @media (prefers-contrast: custom) {}

### **no-preference**

Not set in operating system

### **custom**

User defined contrast preference, implied if forced-colors query would match

## **prefers-contrast 1.4 Not official guidance, more data needed**

### **"less"**

Helps users with light sensitivity (photophobia), reduces migraine trigger

- Decrease text vs. background contrast
- Soften color contrast shifts between large areas
- Reduce brightness

### **"more"**

Helps users read text & see details, distinguish UI, counter lowvision impairments (ex. Glaucoma)

- Increase text vs. background contrast
- Increase use/width of borders
- Remove box-shadows and other soft details

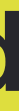

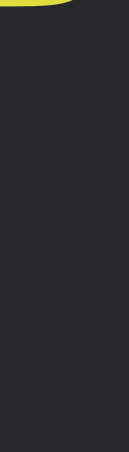

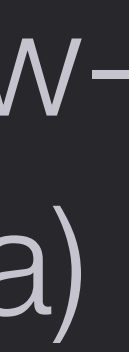

Increases text legibility through color contrast via built-in or user-defined color palettes

"active" means the user's selected theme will overwrite your palette with system colors

@media (forced-colors: active) {} @media (forced-colors: none) {}

**Media query intent:** 

- Resolve colors for SVG icons
- Retain custom colors for critical features (ex. product color swatches)
- Resolve issues from lost color (ex. replace box-shadows with borders)

- **Removed/changed properties:**
- box-shadow and text-shadow compute to none
- background-image computes to none unless the original value contains a url() function
- color-scheme computes to "light dark"
- scrollbar-color and accent-color computed to auto

### **Force-adjusted color properties:**

- color • border-color
- fill • outline-color
- stroke • column-rule-color
- text-decoration-color • scrollbar-color
- text-emphasis-color

• -webkit-tap-highlightcolor

- background-color
- caret-color
- flood-color
- lighting-color
- stop-color

### **System colors**

- ButtonFace, ButtonText, **ButtonBorder**
- Field *and* FieldText
- Highlight *and* **HighlightText**
- Canvas *and* **CanvasText**
- LinkText, VisitedText, *and* ActiveText
- SelectedItem *and* **SelectedText**
- Mark *and* MarkText
- GreyText

# **Authoring for Feature Queries prefers-color-scheme**

Provide darker and lighter versions that still fully use brand colors and high-fidelity visuals

### **prefers-contrast**

Provide "more" and "less" contrast versions that may require modified palettes and assets

### **forced-colors**

Only use to correct for loss or change of color in critical elements

## **prefers-contrast vs. forced-colors**

### **prefers-contrast**

User still wants to see your design and colors, but adjusted to the contrast preference

### **forced-colors**

User requires using their own color palette for improved usability

# **Authoring for Feature Queries Chain feature queries when needed**

@media (prefers-color-scheme: dark) and (prefers-contrast: more) {}

@media (prefers-color-scheme: light) and (prefers-contrast: less) {}

- 01 Focus Visibility
	- 02 Focus vs. Source Order
	- 03 Desktop Zoom and Reflow
	- 04 Respecting User Preferences

Setup consistent, customizable :focus styles using custom properties

- 01 Focus Visibility  $\blacktriangleright$ 
	- 02 Focus vs. Source Order
	- 03 Desktop Zoom and Re flow
	- 04 Respecting User Preferences

Learned about order-breaking properties and to change order in the source

- 01 Focus Visibility
- 02 Focus vs. Source Order
	- 03 Desktop Zoom and Reflow
	- 04 Respecting User Preferences

Traded px for vh and %, using CSS functions for dynamic, contextual spacing

- 01 Focus Visibility
- 02 Focus vs. Source Order
- 03 Desktop Zoom and Reflow
	- 04 Respecting User Preferences

Considered feature queries and their benefits for inclusive design

# **Modern CSS Upgrades to Improve Accessibility**

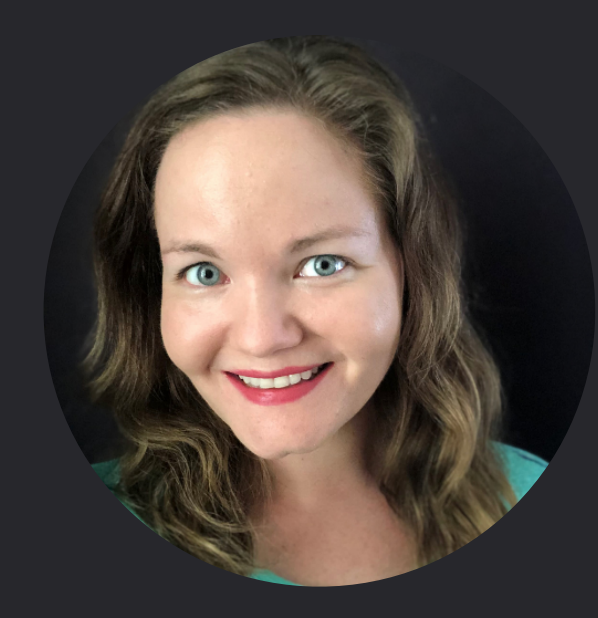

**Stephanie Eckles** (she/her) @5t3ph [• ModernCSS.dev](https://moderncss.dev/) 

### **Demos & Links**

### [ModernCSS.dev/axecon22](https://ModernCSS.dev/axecon22)

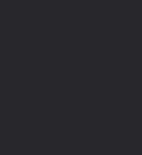